# **10 Minutes of Code**

**TI-84 PLUS CE-T MED TI-INNOVATOR™ HUB**

**ELEVAKTIVITET**

I denna första aktivitet för kapitel 2 kommer du lära dig om **For-loopen** i räknaren genom ett program som gör att den röda lysdioden LIGHT blinkar medan information visas på räknarskärmen.

Vi ska nu skriva ett program som gör att lysdioden blinkar ett visst antal gånger. Med andra input-satser kan du också styra den tid vid vilken lysdioden är på och av.

I detta program introducerar vi en **For…End-**loop.

#### **Komma igång med programmet:**

- 1. Starta ett nytt program med namnet LIGHT2.
- 2. Mata in **ClrHome** på första raden i programmet genom att trycka på prom, gå med piltangenten till **I/O-**menyn och välj där **ClrHome.**
- 3. Mata in Disp på andra raden genom att trycka **prgm**, gå med piltangenten till **I/O-menyn** och välj där **3:Disp**.
- 4. Lägg till **BLINKA** inom dubbla citattecken.
- 5. Mata in **Input** genom att trycka *prgm*, gå med piltangenten till **I/O-**menyn och välj där **1:Input.**
- 6. Skriv **ANTAL GÅNGER?** inom citattecken.
- 7. Lägg till ett kommatecken och variabeln **N**.

## **Lägga till For-loopen:**

- 1. Lägg nu till **For(**-satsen genom att trycka pram and välj 4:For(.
- 2. Lägg till satsens argument (**I,1,N).** Denna sats betyder "För **I** som går från **1** till **N** med ett steg i taget.".
- 3. Tryck **Jenter** några gånger för att skapa tomma rader. Vi ska senare fylla dessa rader med programkod. Lägg sedan till **End** satsen i programmet.
	- Oroa dig inte om hur många blankrader det finns. Du kan alltid lägga till fler rader om du behöver och tomma rader påverkar inte körningen av programmet.
	- Blocket med satser mellan **For** och **End** kallas "loopkropp". ("loop body" på engelska) Tack vare For-loopen så körs denna del av koden **N** gånger.

**OBS:** För att infoga en tom rad i programmet så öppnar du f5-menyn (tryck ƒs) och välj **3:Infoga rad** ↑**.**

### **Kapitel 2: For-loopar Övning1: Blinkande ljus**

#### **Syfte**:

- Lära sig att använda **For** loopinstruktionen
- Få lysdioden att blinka
- Använda **Disp**-satsen för text och variabler

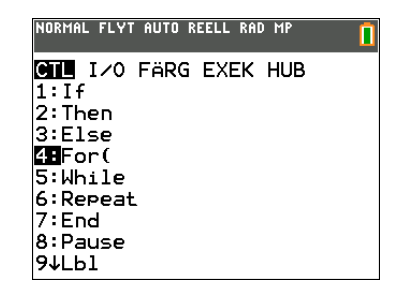

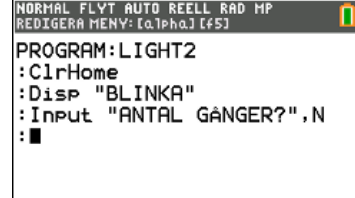

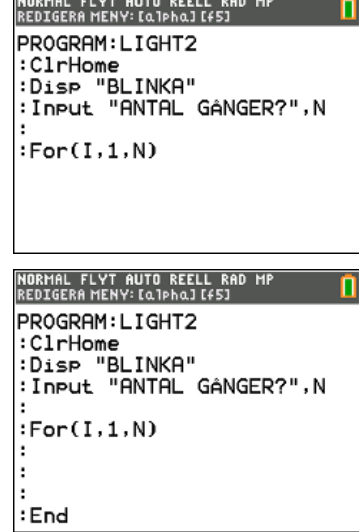

## **10 Minutes of Code**

**KAPITEL 2: ÖVNING 1**

**TI-84 PLUS CE-T MED TI-INNOVATOR™ HUB**

**ELEVAKTIVITET**

Vi vill att lysdioden ska tändas och sedan släckas **N** gånger. Vi vill också att räknaren ska visa antalet tändningar/släckningar.

Vi startar då loopkroppen med **Disp I**, som är Loop-kontrollvariabeln.

Nu kan vi lägga till satser för att tända och släcka lysdioden:

- 1. Lägg till **Send(SET LIGHT** från programeditorns **HUB** meny.
- 2. Lägg till ordet **ON i** listan på **HUB**-menyns undermeny **Settings**.
- 3. Glöm inte att avsluta med citattecken och högerparentes och tryck enter.
- 4. Lägg till **Wait** (i sekunder) från programeditorns **HUB-**meny för att få räknaren att vänta innan du skickar nästa kommando. I programmet använder vi 1 sekund men du kan använda vilket värde du vill, även värden med decimaler.
- 5. Kopiera **Send**(-kommandot genom att använda f5-menyn (tryck alpha) graph) och välj alternativ 5 och 6. Ändra sedan **ON** till **OFF**.
- 6. Kopiera **Wait**-satsen på samma sätt som ovan
- 7. Kör programmet genom att använda f5-menyn (tryck alpha graph) och tryck sedan **1: Kör program**. Du kommer att se hur ljuset blinkar och räkneverket uppdateras efter antalet blinkningar.

Här är en utmaning: lägg till **Input-**satser i början av programmet (före For( satsen) för att ställa in tiderna för de två Wait-värdena och använd sedan dessa variabler istället för tal i dessa satser.

Kör programmet igen. Observera blinkningarna och värdena som visas på räknarskärmen.

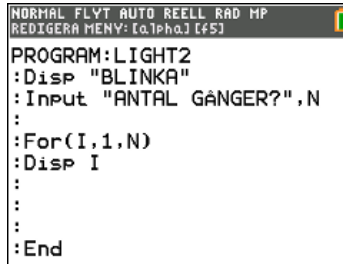

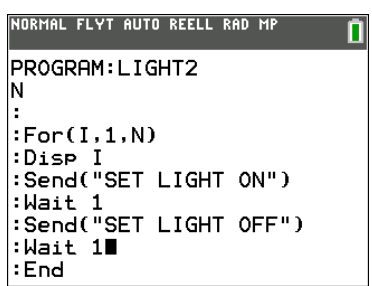